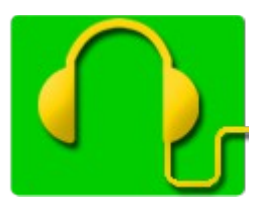

## **S'écouter parler, s'écouter lire**

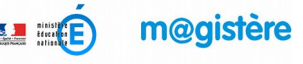

**Etape 1 :** Tout en continuant mes essais d'enregistrement, j'apprends à sélectionner une partie du son obtenu pour :

- la conserver seule, l'effacer,
- insérer un silence.

## **1 – Sélectionner une partie d'une piste**

Dans la barre d'outils des pointeurs, vérifiez que le pointeur "**Sélection**" soit sélectionné.

**Cliquez** sur le **début de la sélection**, **maintenez** le **bouton** de la souris **enfoncé**, **faites glisser** la souris horizontalement jusqu'à la **fin de la sélection**.

Relâchez le bouton de la souris.

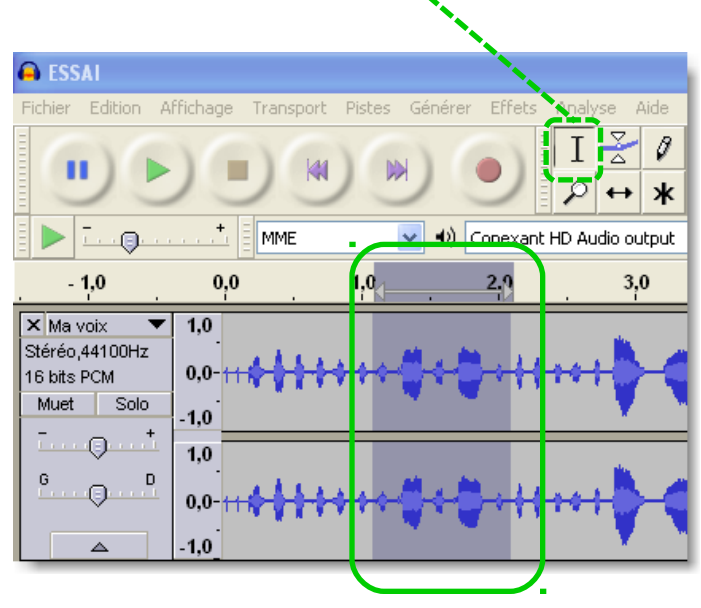

**Remarque** : vous pouvez utiliser la loupe pour zoomer, et affiner votre sélection.

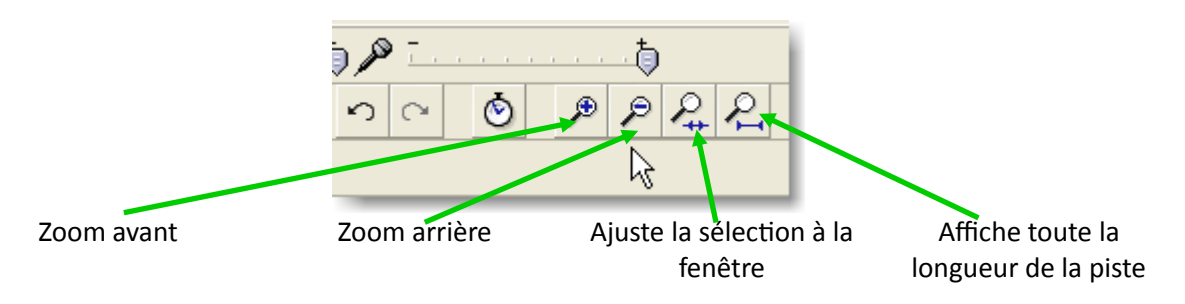

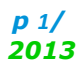

## **2 – Quelques opérations sur une partie d'une piste**

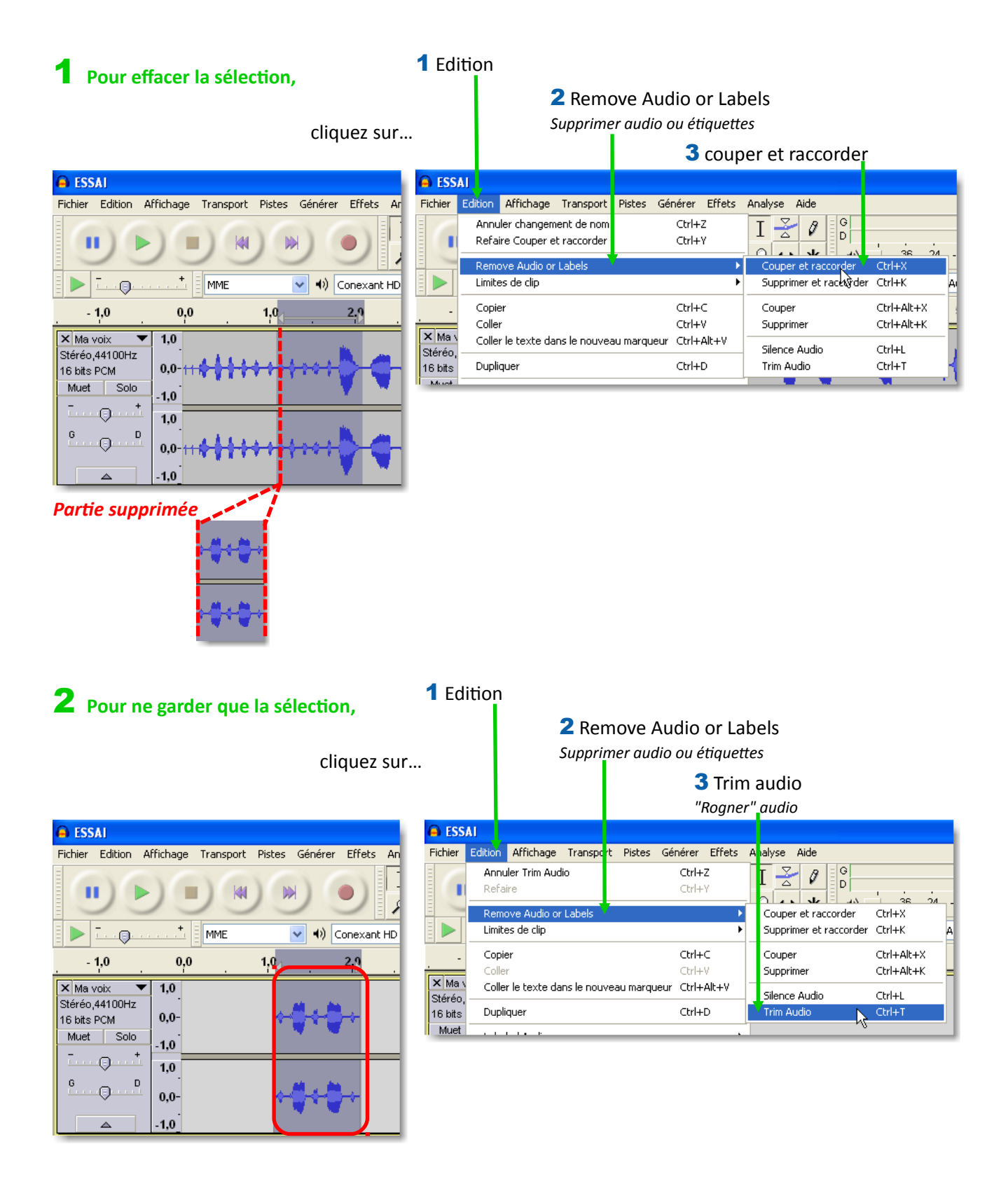

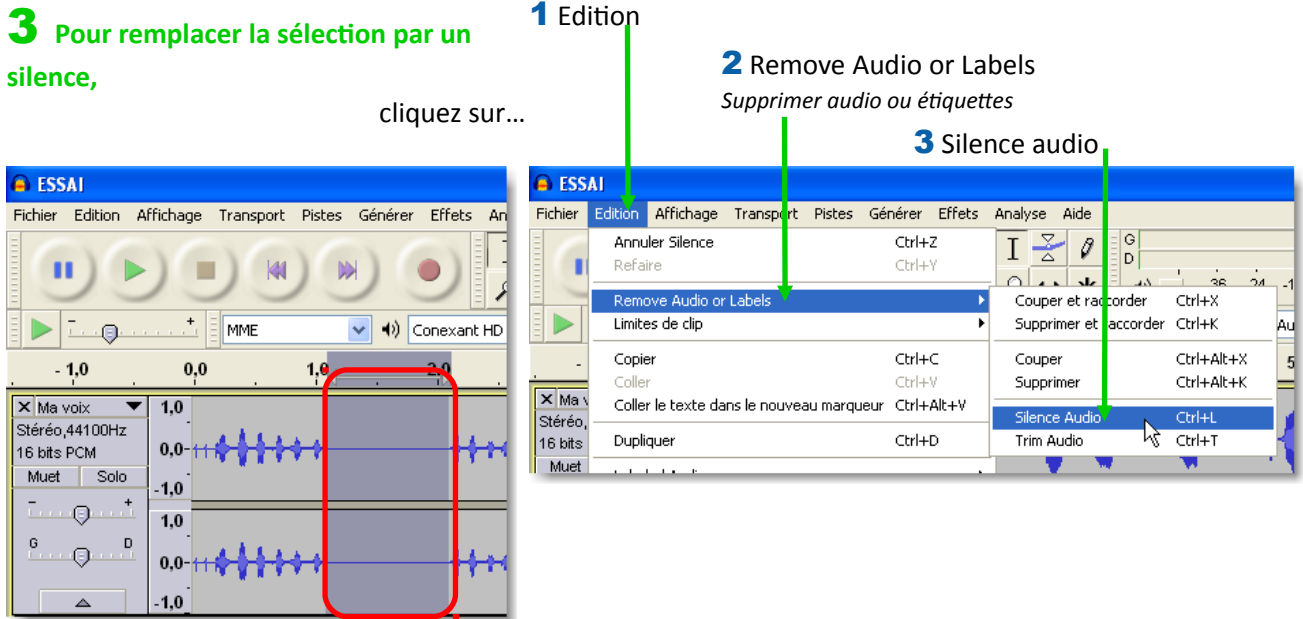

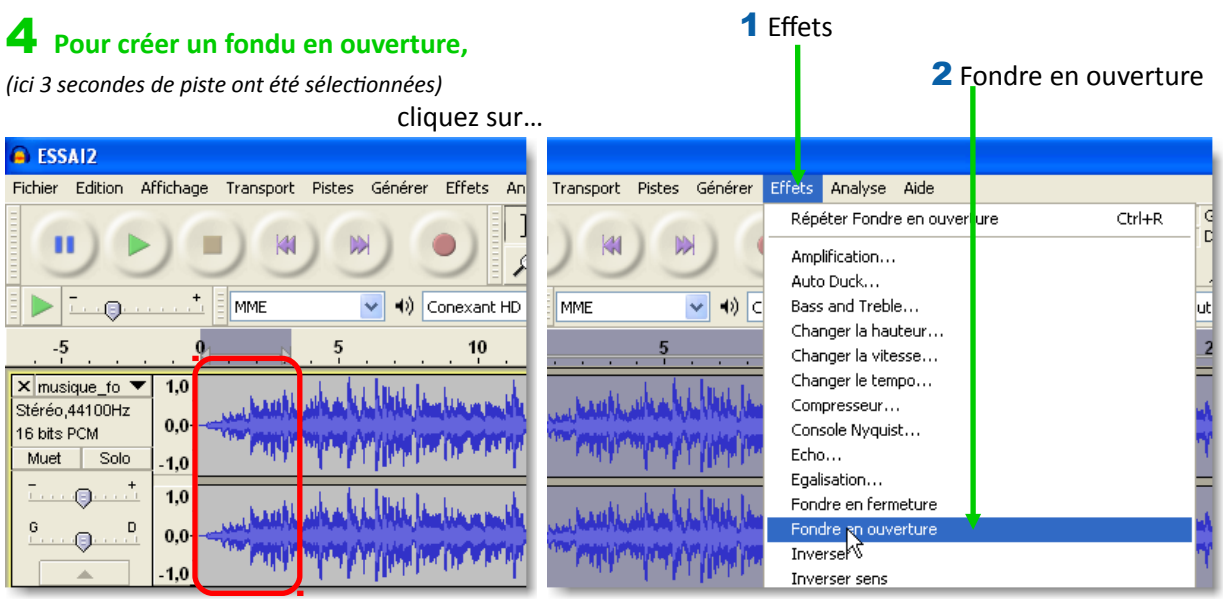

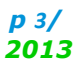

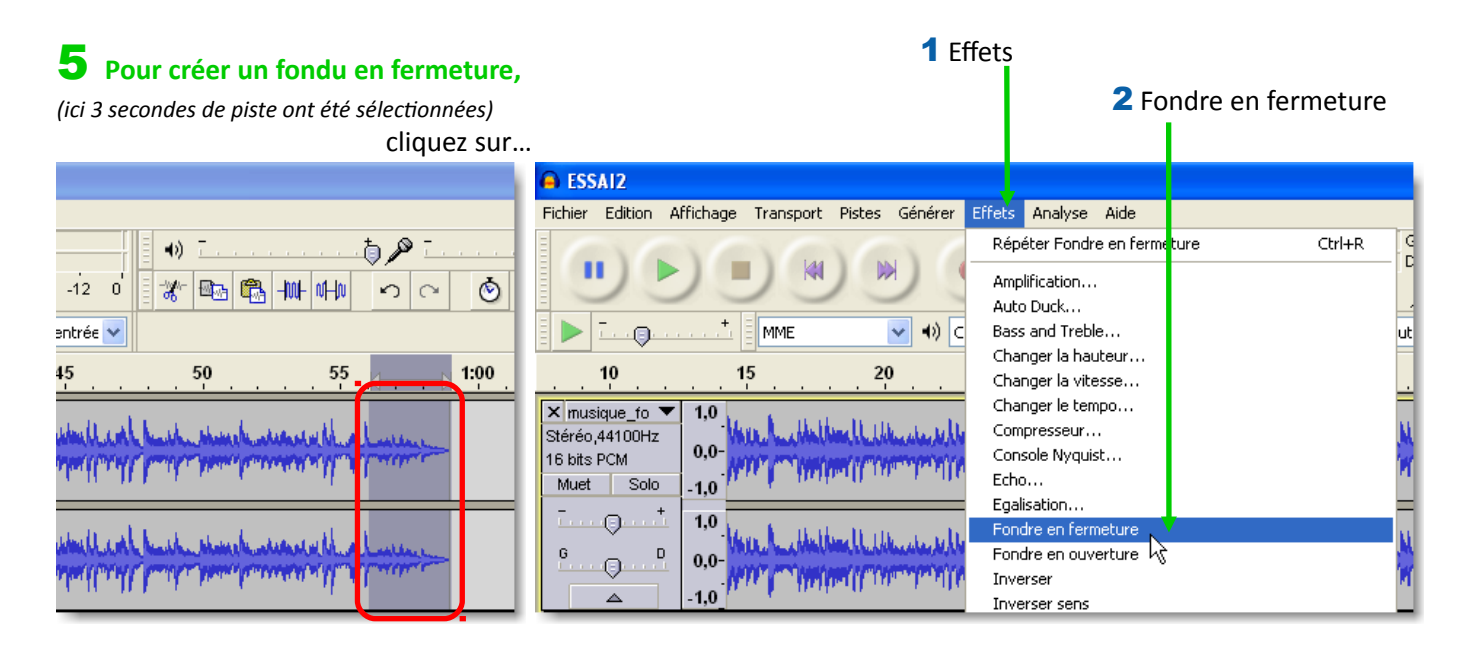

## **Mes notes personnelles :**

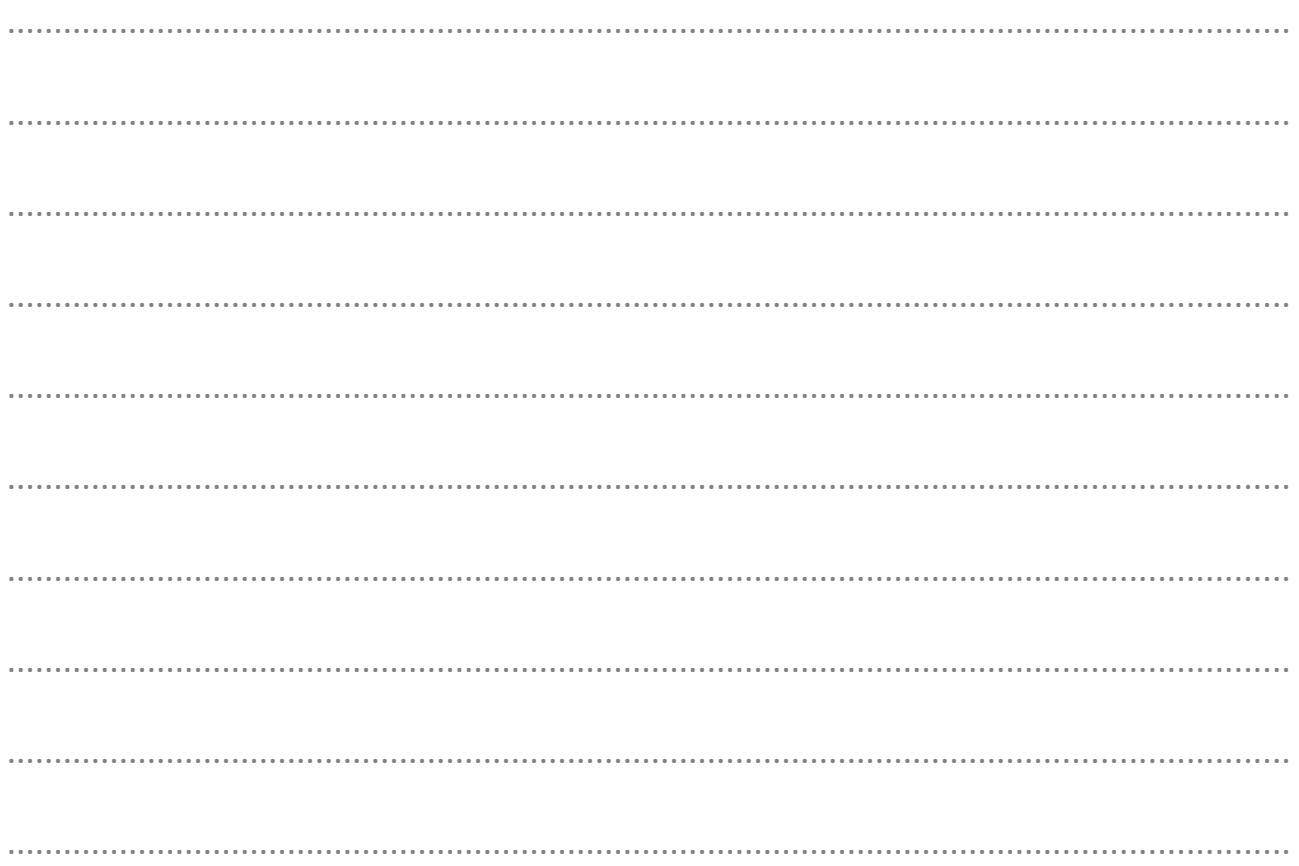

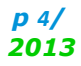